### *Казарин Д.И.*

*Нижнетагильский государственный социально-педагогический институт (филиал) ФГАОУ ВО «Российский государственный профессиональнопедагогический университет», г. Нижний Тагил, Россия*

### *Бужинская Н.В.*

*Нижнетагильский государственный социально-педагогический институт (филиал) ФГАОУ ВО «Российский государственный профессиональнопедагогический университет», г. Нижний Тагил, Россия*

### *Кашкин Е.В.*

*МИРЭА (Московский институт радиотехники, электроники и автоматики) – «Российский технологический университет», г. Москва, Россия* 

## **ЭТАПЫ РАЗРАБОТКИ МОБИЛЬНОГО ПРИЛОЖЕНИЯ ДЛЯ ПОТРЕБИТЕЛЕЙ ПРЕДПРИЯТИЙ РОЗНИЧНОЙ ТОРГОВЛИ**

#### **Аннотация**

В настоящее время смартфон является важнейшим устройством в жизни каждого человека. Посредством смартфона люди общаются между собой, решают важные вопросы, узнают новости. Одними из самых доступных и популярных смартфонов в 2021-2022 году являются смартфоны на операционной системе Android. Для данной операционной системы разработано большое количество приложений в самых разных областях. Основой средой для разработки подобных приложения является Android Studio. Популярность данной среды разработчиками можно объяснить наличием большого количества литературы по принципам работы в данной среде, а также наличием форумов и сообществ, на которых разработчики делятся своим опытом в области разработки мобильных приложений. В статье рассматривается пример разработки мобильного приложения, которое показывает покупателям выгоду от покупки того или иного товара. Для разработки приложения использовался язык программирования Java, который отличается своей доступностью и кроссплатформенностью. Интерфейс создавался с помощью языка разметки XML. Данное приложение способно заинтересовать людей, которые отслеживают скидки на товары и услуги, следят за акциями в Интернет-магазинах и хотят приобретать товар с максимальной выгодой для себя.

**Ключевые слова:** калькулятор, продукты, выгода, прибыль, проектирование, разработка, мобильное приложение.

## *Kazarin D. I.*

*Nizhny Tagil State Socio-Pedagogical Institute (branch) of Federal State Autonomous educational institution «Russian state vocational pedagogical University», Nizhny Tagil, Russia*

*Buzhinskaya N.V.* 

*Nizhny Tagil State Socio-Pedagogical Institute (branch) of Federal State Autonomous educational institution «Russian state vocational pedagogical University», Nizhny Tagil, Russia*

*Kashkin Y. V.*

*MIREA (Moscow Institute of Radio Engineering, Electronics and Automation) - "Russian Technological University", Moscow, Russia*

#### **STAGES OF MOBILE APP DEVELOPMENT FOR RETAIL CONSUMERS**

Smartphones are now the most important device in everyone's life. Through a smartphone, people communicate with each other, solve important issues, learn the news. One of the most affordable and popular smartphones in 2021-2022 are Android smartphones. A large number of applications have been developed for this operating system in various fields. The basis for the development of such applications is Android Studio. The popularity of this environment by developers can be explained by the presence of a large amount of literature on the principles of working in this environment, as well as the presence of forums and communities where developers share their experience in the field of mobile application development. The article considers an example of developing a mobile application that shows customers the benefits of buying a particular product. To develop the application, the Java programming language was used, which is distinguished by its accessibility and cross-platform. The interface was created using the XML markup language. This application is able to interest people who track discounts on goods and services, follow promotions in online stores and want to purchase goods with maximum benefit for themselves.

**Key words:** calculator, products, benefit, profit, design, development, mobile application.

На современном этапе развития общества, большая часть людей не представляет свою жизнедеятельность без смартфонов, планшетов, плееров и других гаджетов. Люди используют смартфон не только как средство коммуникации, но и как средство для дополнительного заработка. Смартфон для пользователя – это «мини компьютер», который может использоваться для решения самых разнообразны задач.

Нами был проведен опрос пользователей различных возрастов, с целью изучения функций смартфона, которые они используют в повседневной жизни. Результаты опроса представлены на рисунке 1.

#### Электронный научный журнал «Наука и перспективы» №1 2022

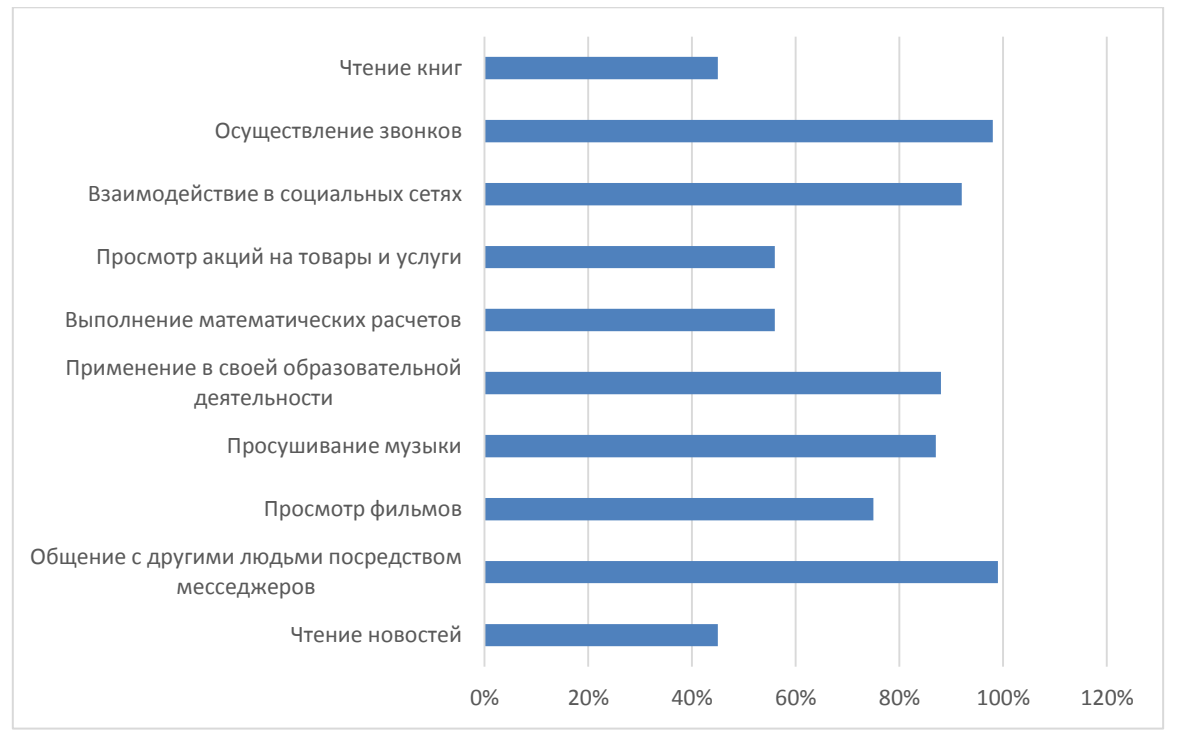

Рис. 1. Результаты опроса пользователей

Таким образом, смартфон давно уже перестал быть просто средством коммуникации между субъектами. Посредством смартфона пользователя просматривают новостные ленты, интересуются погодой, выполняют простейшие математические операции и смотрят фильмы. Кроме того, 56% опрошенных отметили, что они применяют смартфон для отслеживания акций на различные товары и услуги, поскольку посещение магазинов и поиск нужного товара с оптимальной ценой приводит к значительной трате времени и денег. Для решения данной проблемы нами было принято решение разработать мобильное приложение, целью которого будет являться расчет стоимости различных товаров и выбор из них товара с наиболее выгодной стоимостью.

В приложении должны быть реализованы:

- ввод информации о продуктах;
- расчет стоимости каждого товара;
- сравнение полученных сумм;
- вывод информации об ожидаемой экономии денежных ассигнований.

Отметим, что в исследовании рассматривается только первый этап разработки подобного приложения. В дальнейшем, оно будет дорабатываться и дополняться новыми функциями.

Под мобильным приложением в данном исследовании мы будем понимать программное обеспечение, предназначенное для работы на смартфонах и других мобильных устройствах [8]. Все мобильные приложения можно разделить на две группы – работающие в режиме on-line и off-line.

Разработка нашего приложения осуществлялась для мобильной операционной системы (ОС) Android, которая имеет доминирующее положение на рынке. Смартфоны на данной ОС ежегодно входят в топ самых продаваемых смартфонов в мире [2]. Кроме того, на Android сейчас работают устройства, которые могут использоваться для организации «Умного дома» – мультиварки, холодильники, телевизоры и прочие устройства, а также для решения в области IoT.

Анализ мобильных приложений, представленных в Play Маркет позволяет сделать вывод, что для поиска ножных товаров и услуг можно использовать такие приложения, как Яндекс.Маркет, Лента Онлайн, Техпорт и т.д. Это можно объяснить тем, что в условиях пандемии люди стали ограничены в своих возможностях. Поэтому они чаще стали осуществлять поиск товаров по Интернету, добавлять их в корзину и заказывать доставку до пункта выдачи или собственной квартиры. Нашей задачей в данном исследовании является поиск товара с более оптимальной стоимостью и расчет экономии денежных средств, которые они получат в результате выбора того или иного товара.

Одним из важнейших этапов в деятельности разработчика является проектирование. Проектирование как процесс представляет собой упорядоченную совокупность методологий и средств создания или модернизации программных продуктов [3]. В процессе проектирования командой создается набор компонентов, которые позволяют описать функции и поведение программного продукта, а именно продумывается дизайн, программная архитектура, система организации данных, используемые алгоритмы [1, 9]. Таким образом, на этапе проектирования формулируются требования к программному продукту, разрабатывается его концепция, оформляется «Техническое задание».

Этап проектирования предполагает постановку задачи и описание требований к будущему программному продукту. Графическим языком для визуального моделирования поведения системы и описания ее функций является язык UML. Для облегчения понимания диаграмм, которые позволяют описать особенности будущего программного продукта данный язык имеет свою нотацию. На рисунке 2 представлена диаграмма вариантов использования, которая показывает отношения между пользователями системы и функциональными возможностями [5]. В нашем случае пользователем является покупатель, задачей которого является поиск и выбор товара с оптимальной стоимостью. К действиям покупателя можно отнести вход в приложение и ввод данных о товар. Приложение рассчитывает стоимость каждого товара и демонстрирует тот товар, на который покупатель может потратить меньшее количество денежных средств.

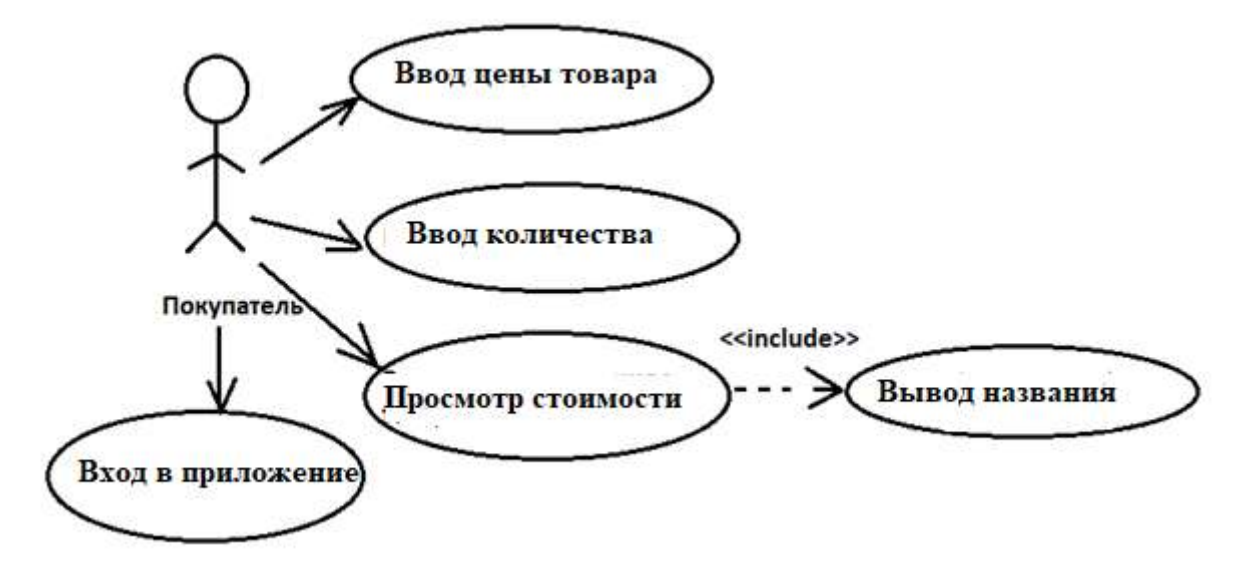

Рис. 2. Диаграмма вариантов использования

Приложение разрабатывалось в среде Android Studio. Преимуществом данной среды является возможность визуально отслеживать изменения, которые возникают на различных этапах разработки [9]. Также эту среду отмечает удобная навигация и наличие анализа кода.

В качестве основного языка программирования был выбран Java, который в настоящее время является одним из самых популярных языков программирования. С помощью данного языка можно создавать как отдельные приложения, так и большие проекты. Java является объектноориентированным языком программирования, а его синтаксис понятен для всех разработчиков, которые знакомы с языками С, C#, C++. Кроме того, выбор данного языка можно объяснить наличием большого количества литературы по основам программирования на Java, а также поддержкой начинающих программистов в решении их проблем на тематических форумах [4].

В листинге 1 представлен фрагмент, демонстрирующий математическую составляющую сравнительного этапа.

Листинг 1

#### Реализация математической функции

```
E = A / B; // Цена 1-го продукта за единицу грамма, А – стоимость 
товара, В – количество товара в граммах 
DecimalFormat decimalFormat_E = new DecimalFormat( "#.##" );
String result_E = decimalFormat_E.format(E); // округление
F = C / D; // Цена 2-го продукта за единицу грамма
DecimalFormat decimalFormat_F = new DecimalFormat( "#.##" ); // 
округление
String result_F = decimalFormat_F.format(F); // округление
if (E == F){
     ShowToast(String.format("%s", same)); // Одинаковая стоимость 
продуктов!
```

```
} else{
```

```
 ShowToast(String.format("%s %s %s", cost_1st_product, 
result_E, money)); // Цена первого продукта за единицу грамма = 
##.## руб. 
         ShowToast(String.format("%s %s %s", cost_2nd_product, 
result_F, money)); // Цена второго продукта за единицу грамма = 
##.## руб. 
     }
int result A = Math.round(A);
int result C = Math.round(C);
if (E < F){
    G = F - E;
    H = G * B; DecimalFormat decimalFormat_H = new DecimalFormat( "#.##" );
         String result_H = decimalFormat_H.format(H); // округление
     ShowToast(String.format(first_better_than_2)); // 1-ый продукт
дешевле 2-го! 
     ShowToast(String.format("%s %s %s", cheaper, result_A, 
money)); // Выгоднее покупать продукт за ##.## руб. 
     ShowToast(String.format("%s %s %s", save, result_H, money)); 
// Экономия: ##.## руб. 
}
```
В листинге 2 представлен фрагмент разметки главного экрана, а именно таких элементов, как RelativeLayout, LinearLayout и TextView. При этом, TextView представляет собой контейнер, в который пользователь вводит необходимые параметры.

Листинг 2

#### Фрагмент XML разметки главного экрана

```
<?xml version="1.0" encoding="utf-8"?>
<RelativeLayout
     xmlns:android="http://schemas.android.com/apk/res/android"
     xmlns:app="http://schemas.android.com/apk/res-auto"
     xmlns:tools="http://schemas.android.com/tools"
    android: layout width="match parent"
    android: layout height="match parent"
     android:background="@color/purple_700"
     tools:context=".second_page">
     <LinearLayout
        android: layout width="match parent"
        android: layout height="match parent"
        android: layout centerHorizontal="true"
        android: layout centerVertical="true"
         android:orientation="vertical" >
         <com.google.android.gms.ads.AdView
             android:id="@+id/adView"
            android: layout width="match parent"
            android: layout height="wrap content"
             app:adSize="BANNER"
            app:adUnitId="@string/banner_ad">
         </com.google.android.gms.ads.AdView>
         <TextView
```

```
android: id="@+id/thinking_view"
android: layout width="match parent"
android: layout height="wrap_content"
android:gravity="center"
 android:textColor="#FFFF00"
 android:textSize="14sp"
android: layout marginTop="70dp"
android: layout marginEnd="0dp"
 android:text="@string/thinking"/>
```
\*\*\*

# </LinearLayout>

</RelativeLayout>

Остальные элементы интерфейса (текстовые поля, изображения, кнопки) описываются аналогично.

Для проверки работоспособности мобильного приложения нами было проведено тестирование. Тестирование программ - основной метод, способный обеспечивать и удостоверять необходимое качество компонентов и комплексов программ, выявлять и устранять в них дефекты и ошибки [7]. На этапе тестирования не только определяются ошибки, которые необходимо исправить до этапа «Внедрение», но и осуществляется оценка того, насколько имеющиеся дефекты повлияют на работу программного продукта. Таким образом тестирование позволяет ответить на три важнейших вопроса [6]:

- что тестировать;
- как тестировать;
- как оценить результат;

В данном исследовании уделяется внимание Пользовательскому тестированию, которое предполагает участие в тестировании сторонних людей. В процессе тестирования нами был оформлен тест-кейс (см. таблицу 1).

Таблица 1

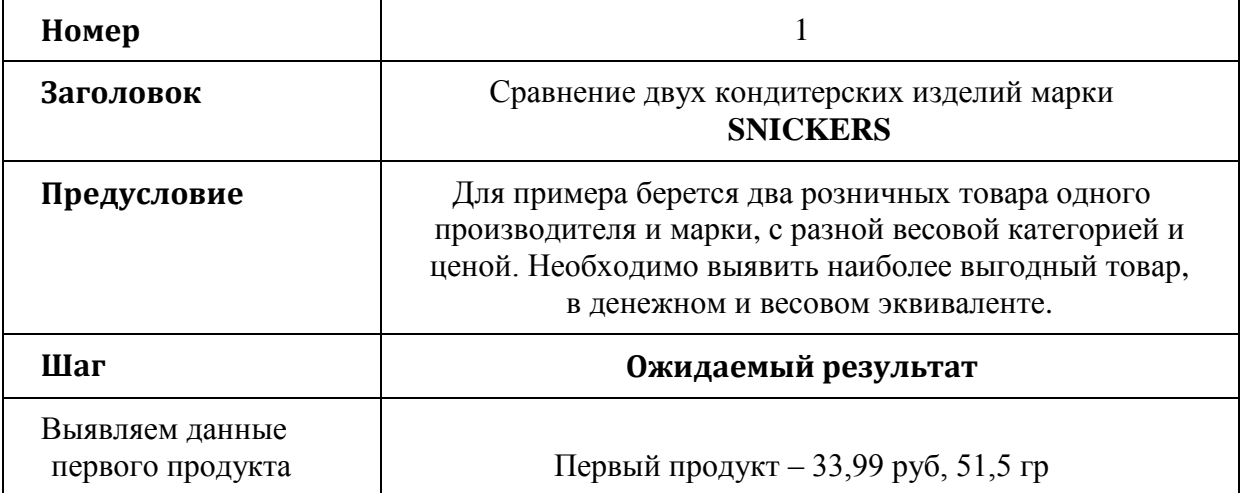

Тест кейс №1

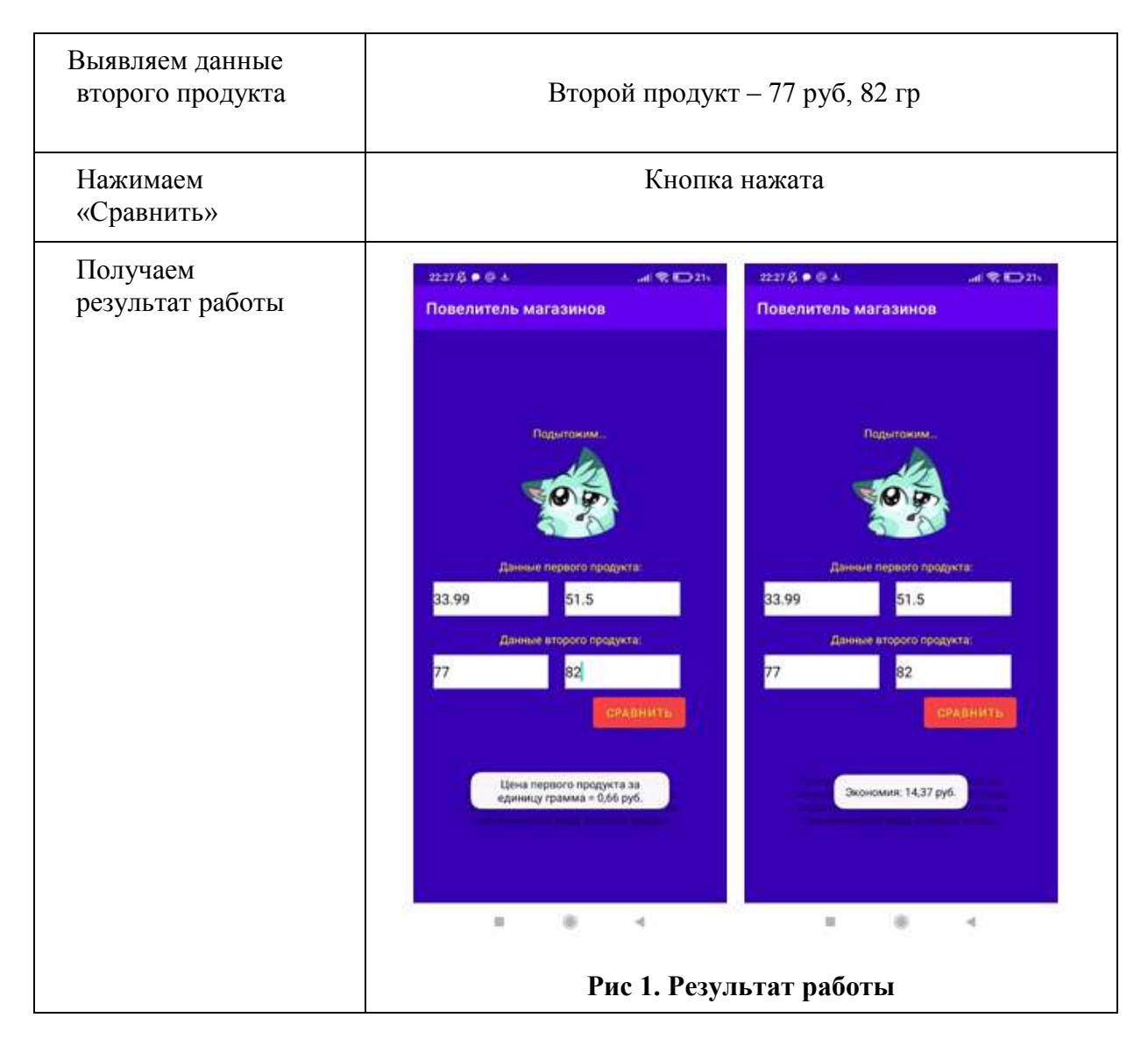

Разработанное приложение может использоваться для демонстрации более выгодного товара, который может приобрести покупатель. В дальнейшем, планируется добавить в данное приложение кнопки «Поиск» и «Акции». Нажимая на первую кнопку, покупатель должен получить информацию о наличии нужного ему товара в разных Интернет-магазинах. Кнопка «Акции» предназначена для поиска скидок на данный товар. Также рассмотренные подходы будут представлять интерес начинающим разработчикам в среде Android Studio.

### **ЛИТЕРАТУРА**

1. Банокин П.И. Проектирование программных приложений. Электронный ресурс. URL:

[https://portal.tpu.ru/SHARED/m/MAXIMKA/uchebnaya\\_rabota\\_Pavel\\_Banokin/Tab](https://portal.tpu.ru/SHARED/m/MAXIMKA/uchebnaya_rabota_Pavel_Banokin/Tab1/Lection_software_design.pdf) [1/Lection\\_software\\_design.pdf](https://portal.tpu.ru/SHARED/m/MAXIMKA/uchebnaya_rabota_Pavel_Banokin/Tab1/Lection_software_design.pdf) (дата обращения: 01.04.2022).

2. Битва между Android, iOS и Windows: раскрыты самые популярные операционные системы 2021 года. Электронный ресурс. URL: [https://glas.ru/technology/47113-bitva-mezhdu-android-ios-i-windows-raskryty-](https://glas.ru/technology/47113-bitva-mezhdu-android-ios-i-windows-raskryty-samye-populyarnye-operacionnye-sistemy-2021-goda-un10064/) samye-populyarnye-operacionnye-sistemy-2021-goda-un10064/ (дата обращения: 04.04.2022).

3. [Бужинская](https://www.elibrary.ru/item.asp?id=44585465) Н.В. Обзор on-line сервисов, применяемых в проектировании программных продуктов // Научное обозрение. Технические науки. 2020. №6. С. 11-16.

4. Введение в Java. Язык программирования Java. Электронный ресурс. URL:<https://metanit.com/java/tutorial/1.1.php> (дата обращения: 04.04.2022).

5. Каюмова А.В. Визуальное моделирование систем в StarUML: Учебное пособие/ А.В. Каюмова. Казань. Казанский федеральный университет, 2013. 104 с.

6. Кулаков К.А. Основы тестирования программного обеспечения [Электронный ресурс]: учебное электронное пособие для обучающихся Института математики и информационных технологий / К. А. Кулаков, В. М.Димитров; М-во образования и науки Рос. Федерации, Федер. Гос. бюджет. образоват. учреждение высш. образования Петрозавод. Гос. ун-т. — Петрозаводск : Издательство ПетрГУ, 2018. URL: <https://vk.cc/c8ji9w> (дата обращения: 01.04.2022).

7. Липаев В.В. Тестирование компонентов и комплексов программ. Учебник. М.: СИНТЕГ, 2010. 400 с.

8. Полякова В.А., Салтанаева Е.А. Перспектива использования мобильных приложений для бизнеса // Новые вопросы в современной науке. София, Болгария, 30 ноября 2019 г. С. 57-60.

9. STARTANDRIOD.Учебник по Android для начинающих и продвинутых. Электронный ресурс. URL: <https://startandroid.ru/ru/uroki/vse-uroki-spiskom.html> (дата обращения: 02.04.2022).